# **Estymacja parametrów modelu liniowego z jedną zmienną objaśniającą przy pomocy Excela**

W tym wypadku rozpatrujemy liniowy model ekonometryczny o postaci:  $y_t = \alpha_0 + \alpha_1 X_t + \xi_t$ , lub  $y_t = \alpha_0 + \alpha_1 t + \xi_t$ .

**Przykład**. Na podstawie następujących obserwacji zmiennych *Y*, *X<sup>1</sup>* i *X<sup>2</sup>*

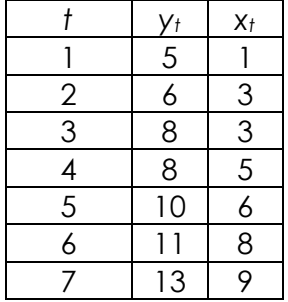

Oszacować parametry strukturalne modelu liniowego opisującego zależność zmiennej *Y* od zmiennych *X*.

### **Sposób 1**. (funkcja - równania regresji)

W celu oszacowania wspomnianych w poleceniu parametrów *a0, a<sup>1</sup>* posłużymy się właśnie Excelem. Na wstępie wprowadzamy dane do arkusza.

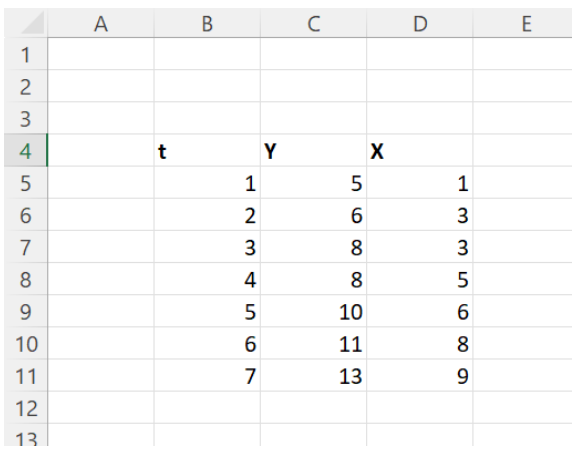

Następnie korzystając z gotowych formuł wybieramy funkcję REGLINP

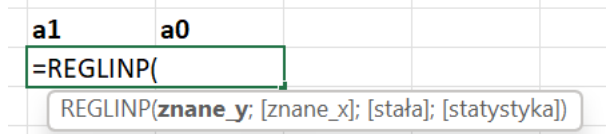

**Znane\_y** zaznaczamy wartości zmiennej Y; **znane\_x** zaznaczamy wartości zmiennej X; **stała** wpisujemy *prawda* (stała to tzw. wyraz wolny; w przypadku wyboru prawda wyraz wolny czyli parametr a0 będzie liczony); **statystyka** ustawiamy na *fałsz*. Następnie wciskamy kombinację klawiszy **CTRL+SHIFT+ENTER**. Otrzymujemy następujący wynik:

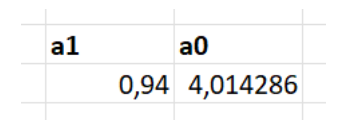

Zatem model przybiera postać:

$$
y_t = 4.01 + 0.94X_t + \xi_t
$$

### **Sposób 2**. (wykresy rozrzutu)

Zaznaczamy wartości zmiennej *Y* oraz *X* i w menu **Wstawianie** wybieramy opcję **wykresu punktowego**.

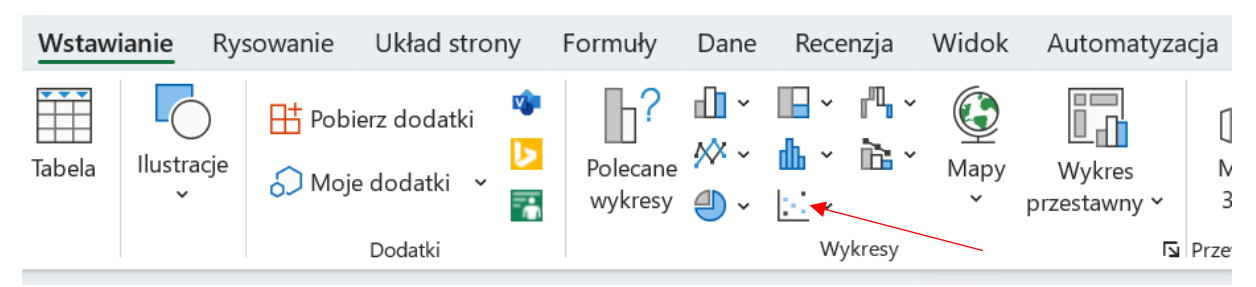

W wyniku tej operacji otrzymujemy wykres postaci:

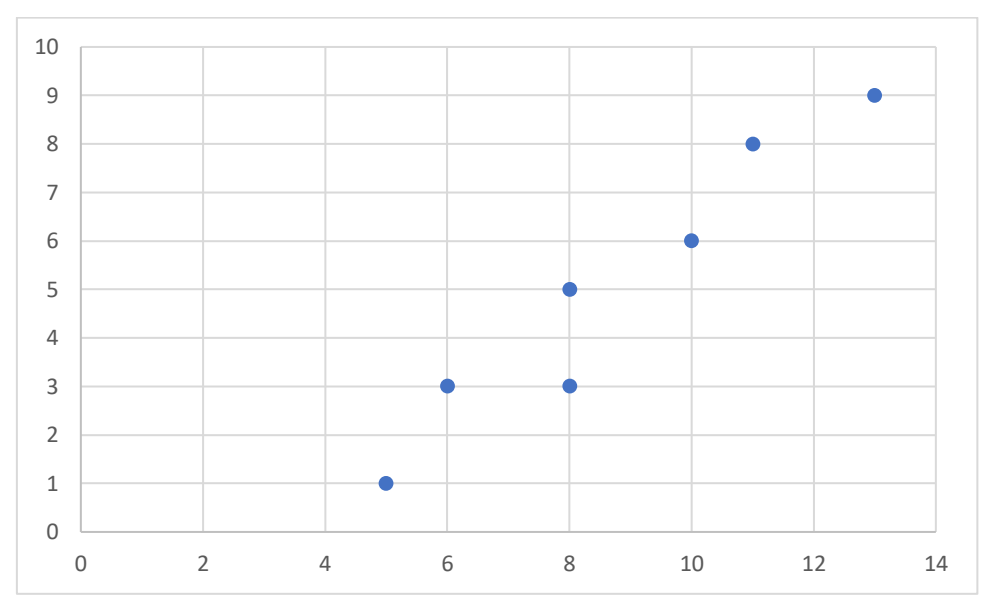

Ponieważ wartości *X* są przedstawione na osi pionowej a *Y* na osi poziomej należy dokonać zamiany osi. W tym celu klikamy na dowolną wartość osi *X* lub *Y* prawym przyciskiem myszy i wybieramy opcję **zaznacz dane**.

# Estymacja parametrów modelu liniowego klasyczną metodą najmniejszych kwadratów – Excel – część 2

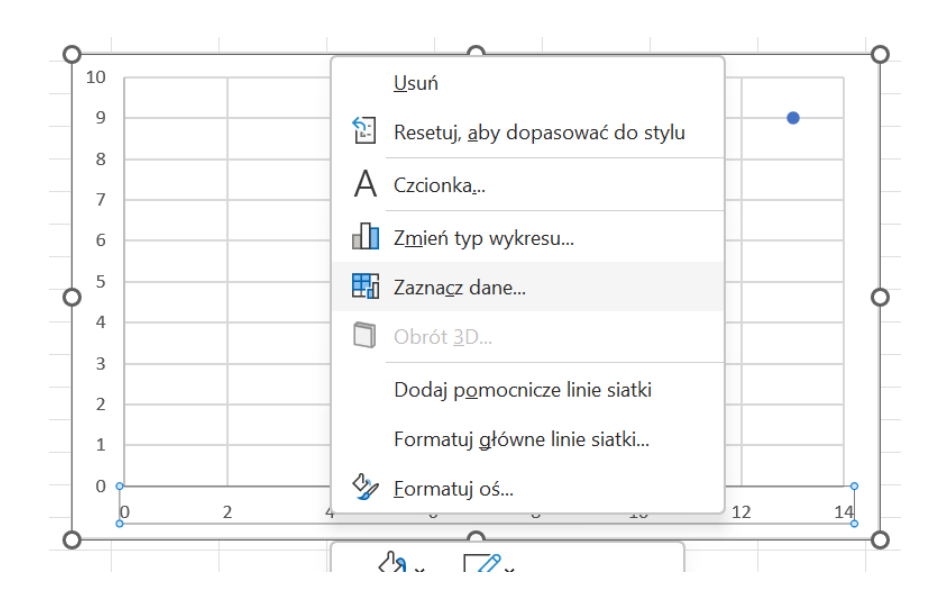

Wówczas otwiera nam się okno edycji osi i danych wykresu.

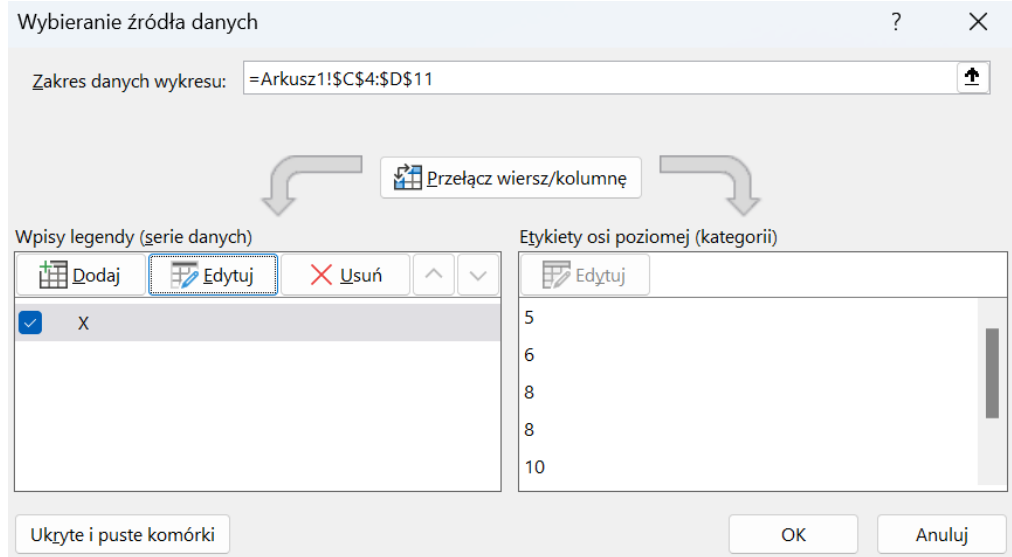

Klikając **Edytuj** dokonujemy wskazania właściwych danych opisujących osie.

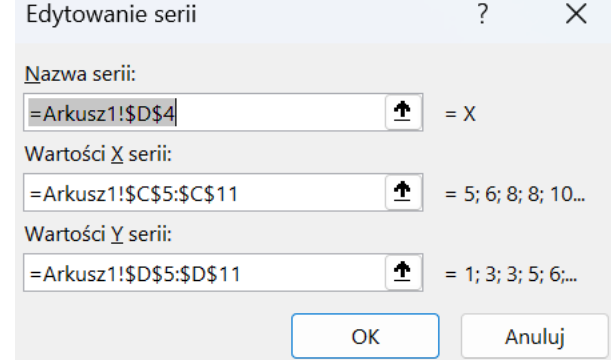

Finalnie otrzymujemy wykres postaci:

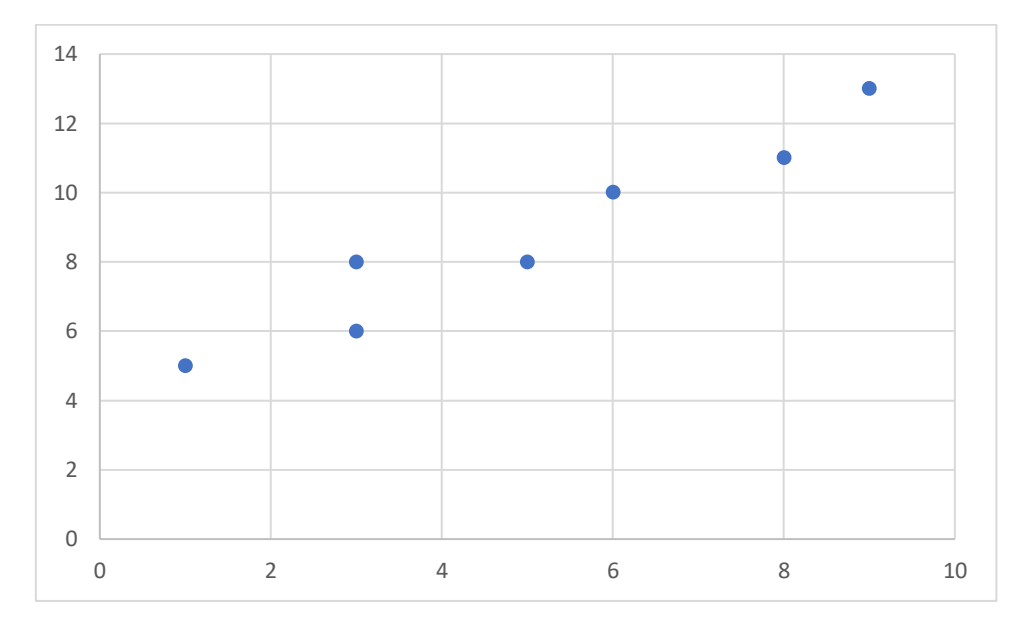

Następnie klikając prawym przyciskiem myszy na dowolny punkt wykresu wyświetla nam się menu:

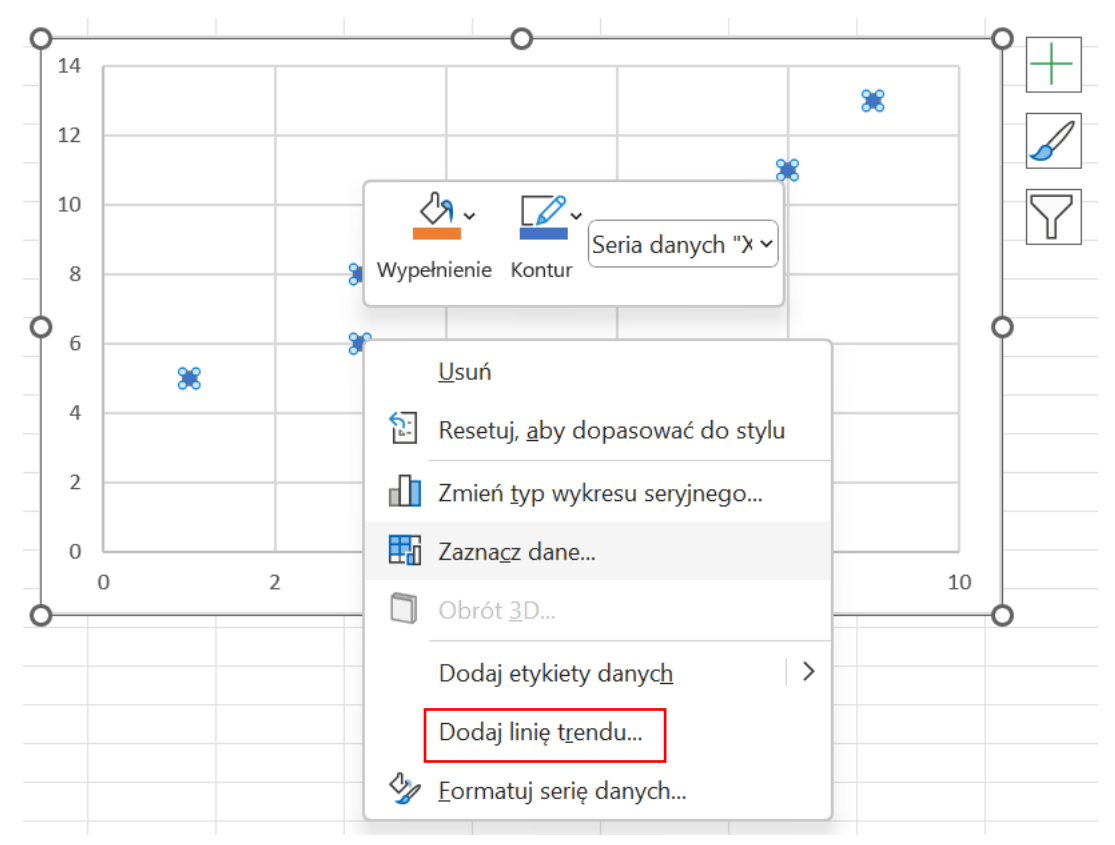

#### Klikamy opcję **Dodaj linię trendu** …

W wyniku tej operacji pojawia się okno **Formatowanie linii trendu**, którego zawartość pozwala na wykreślenie na wykresie dowolnego dostępnego trendu. Ponieważ naszym celem jest oszacowanie funkcji liniowej to taką też należy zaznaczyć  $\circ$ . Dodatkowo zaznaczamy również opcję Wyświetl równanie na wykresie. Pozwoli to nie tylko na wykreślenie prostej regresji ale również na podanie jej równania. W wyniku tego otrzymujemy:

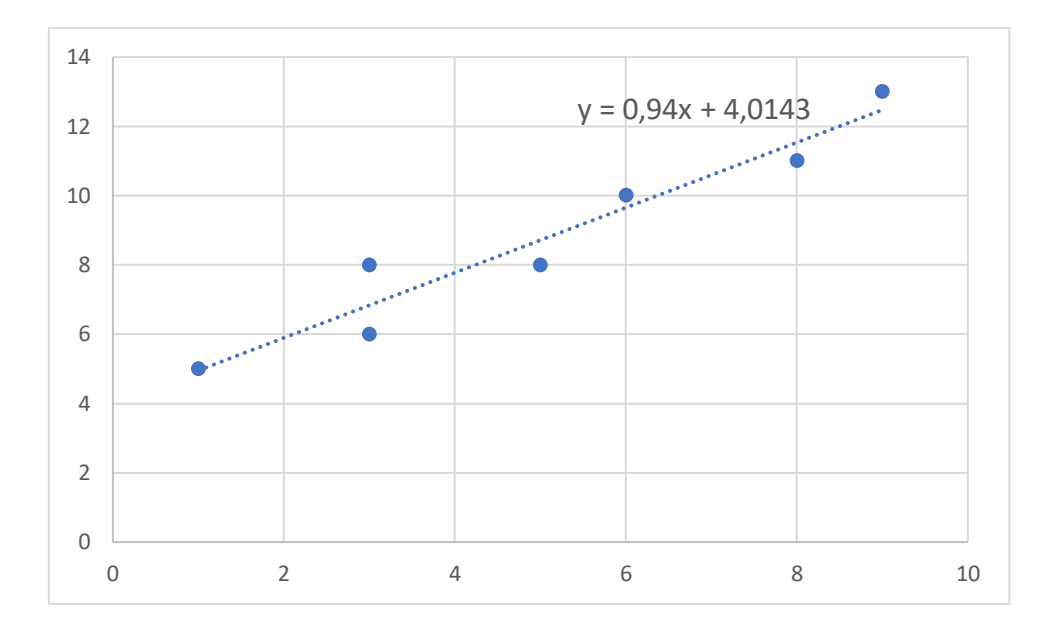

Kolejnymi sposobami jakie możemy wykorzystać w celu oszacowania parametrów modelu z jedną zmienną objaśniającą są metody (podejścia) przedstawione na poprzednich zajęciach - **Estymacja parametrów modelu liniowego klasyczną metodą najmniejszych kwadratów – Excel – część 1**:

**Sposób 3**. (macierzowy)

**Sposób 4**. (wykorzystanie narzędzia **ToolPak** czyli **Analiza danych**)

W przypadku modelu:

$$
y_t = \alpha_0 + \alpha_1 t + \xi_t
$$

postępowanie jest analogiczne, z tą jednak różnicą, że zmienną *X* zastępuje zmienna czasowa *t*.

Zadania do samodzielnego rozwiązania:

17. Na podstawie zawartych w tablicy 2.25 danych

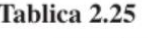

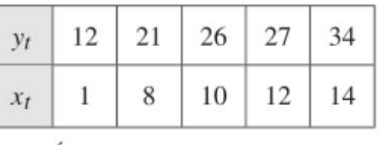

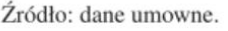

(a) Oszacować parametry strukturalne modelu  $Y_t = \alpha_0 + \alpha_1 X_t + \varepsilon_t$  i zinterpretować otrzymane wyniki.

2.5. Udział braków w ogólnej ilości wyprodukowanych wyrobów wyrażony w promilach w pewnym zakładzie produkcyjnym w latach 1979 - 1985 kształtował się następująco:

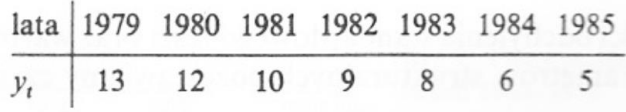

Oszacować parametry strukturalne

٠